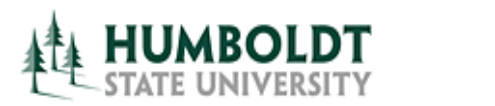

**HCM 8.9 Business Process Guide TF Contract- Individual Print Process**

**Last Revised: 4/8/2008** 

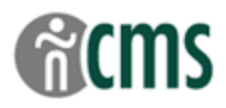

Page

## **Table of Contents**

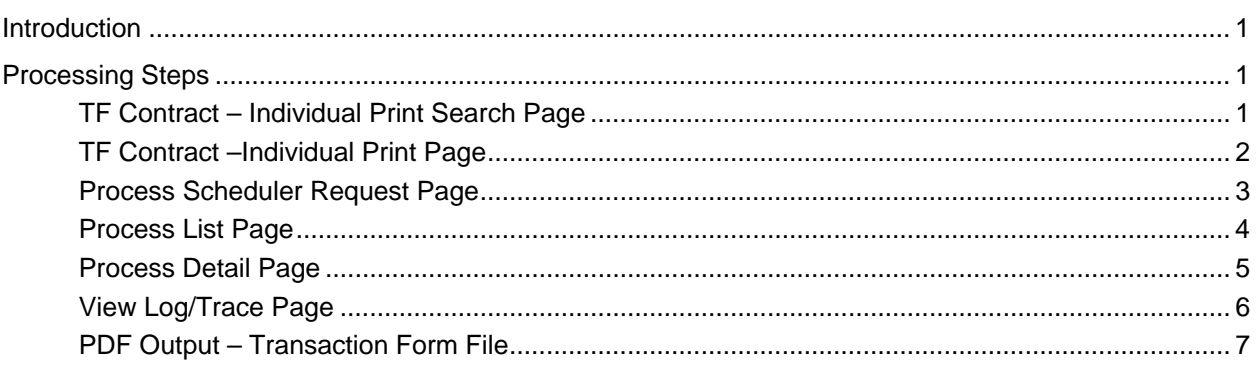

#### **REVISION CONTROL**

**Document Title: TF Contract Individual Print Process** 

Author: **Author: Academic Personnel Services** 

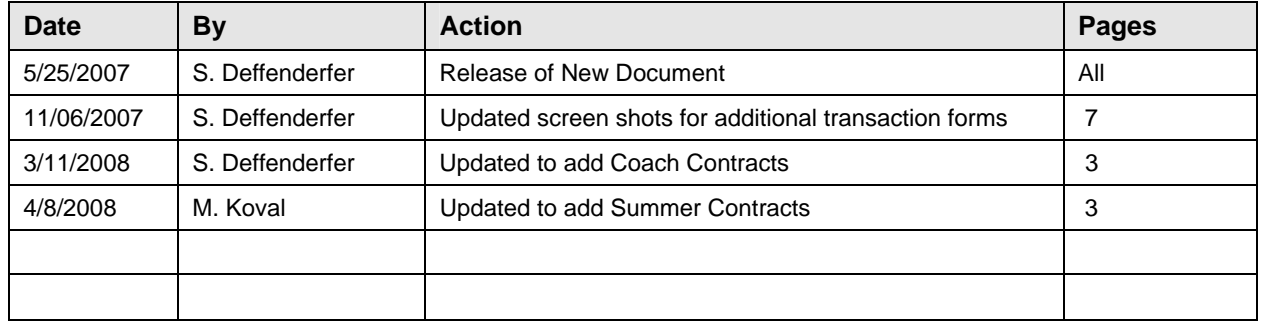

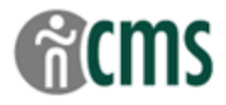

## <span id="page-2-0"></span>**Introduction**

## **Use this process to print one Transaction Form at a time – e.g. after revising an appointment.**

## **Processing Steps**

### **TF Contract – Individual Print Search Page**

**Navigation:** *> CSU Temp Faculty > CSU TF Individual Print*

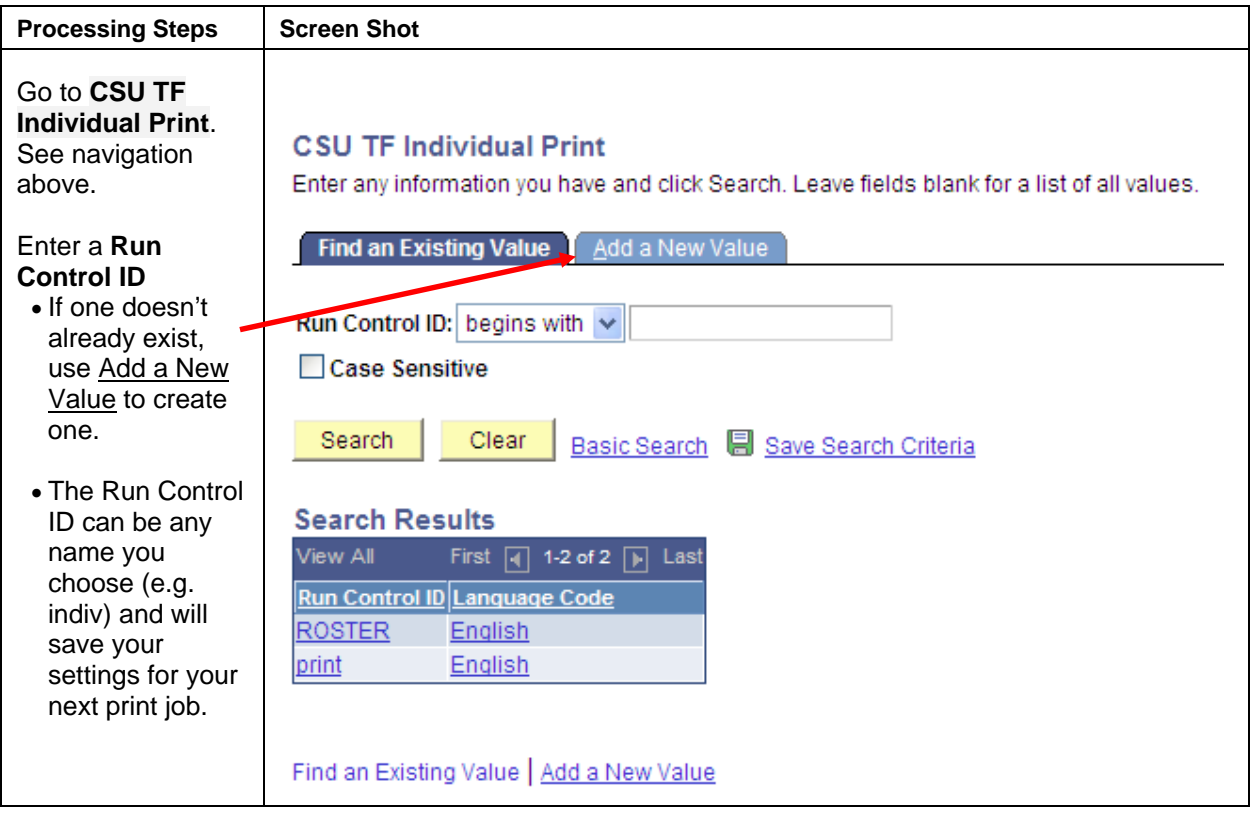

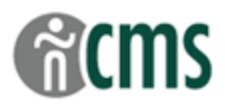

# <span id="page-3-0"></span>**TF Contract –Individual Print Page**

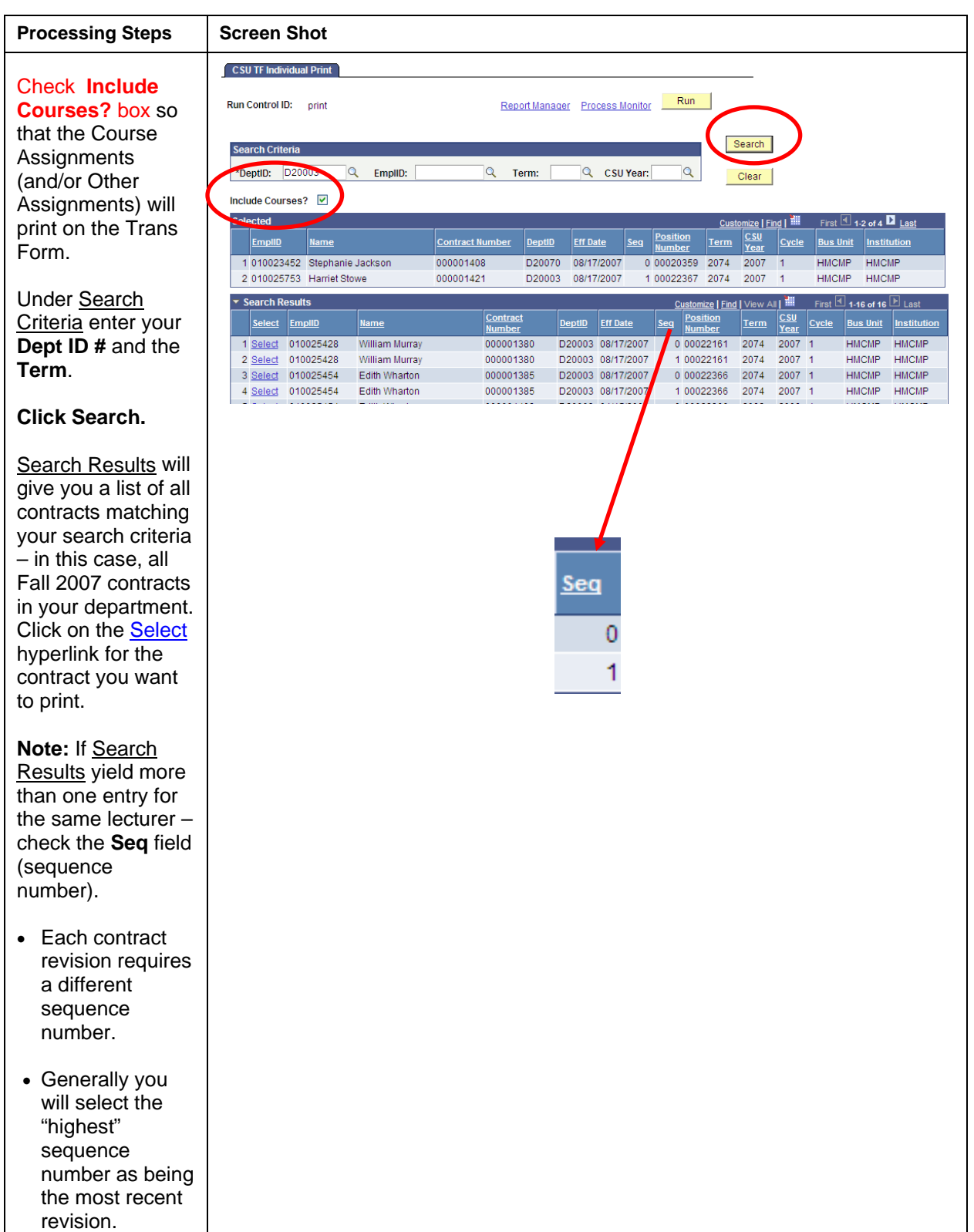

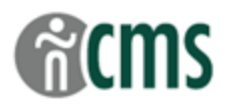

### <span id="page-4-0"></span>**Process Scheduler Request Page**

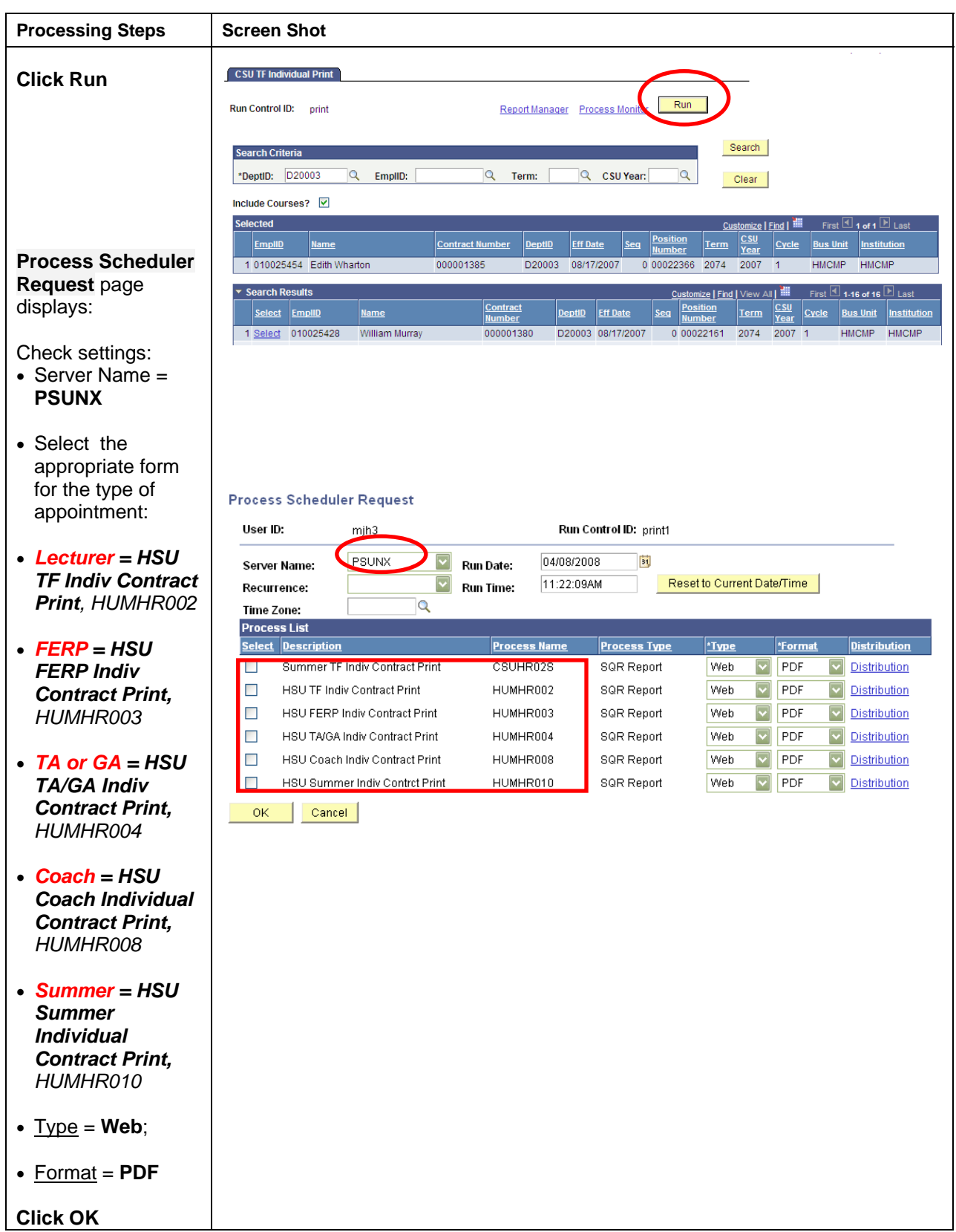

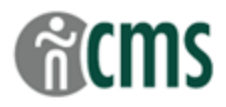

### **Process List Page**

<span id="page-5-0"></span>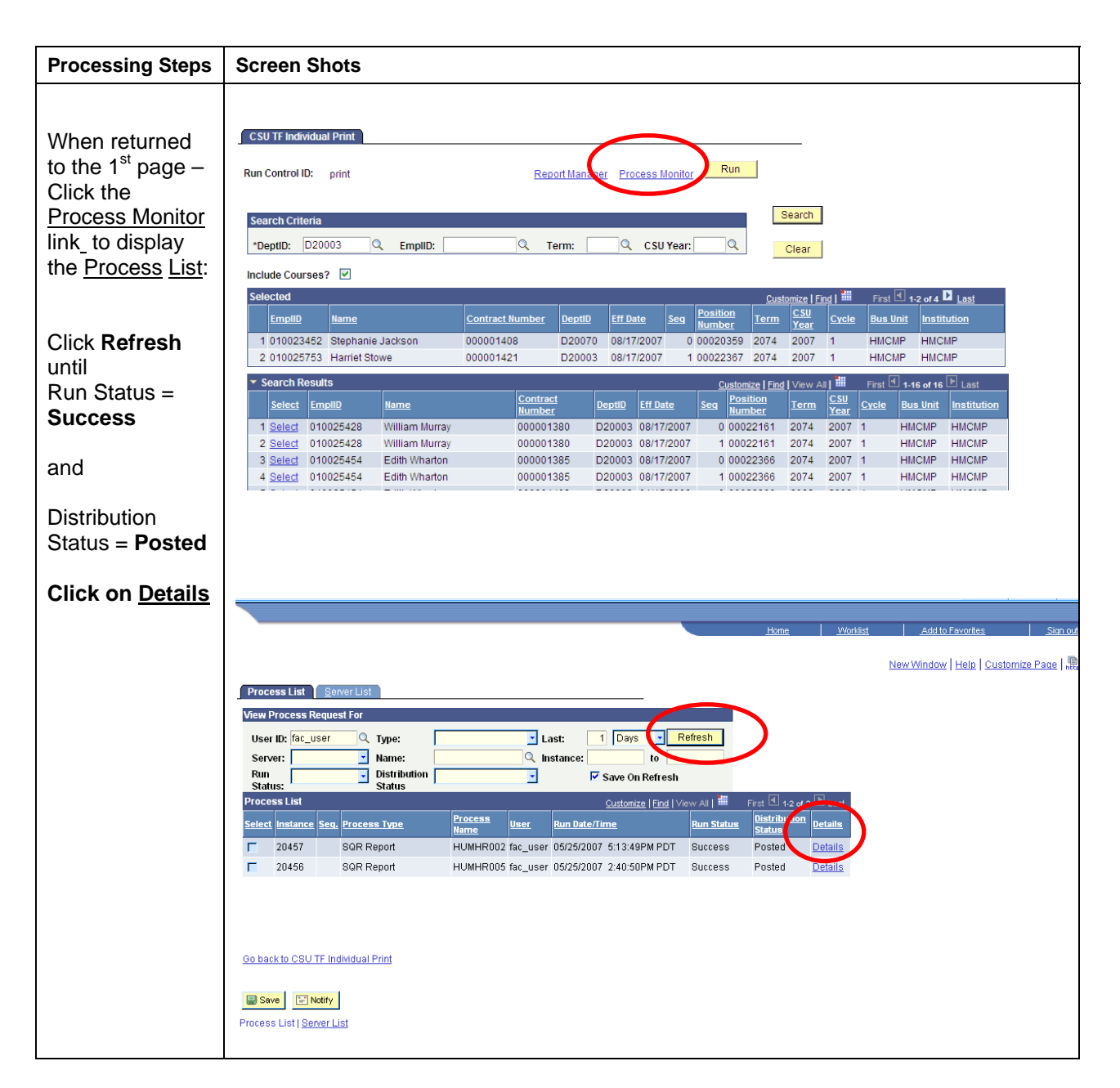

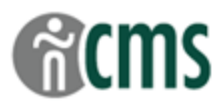

# <span id="page-6-0"></span>**Process Detail Page**

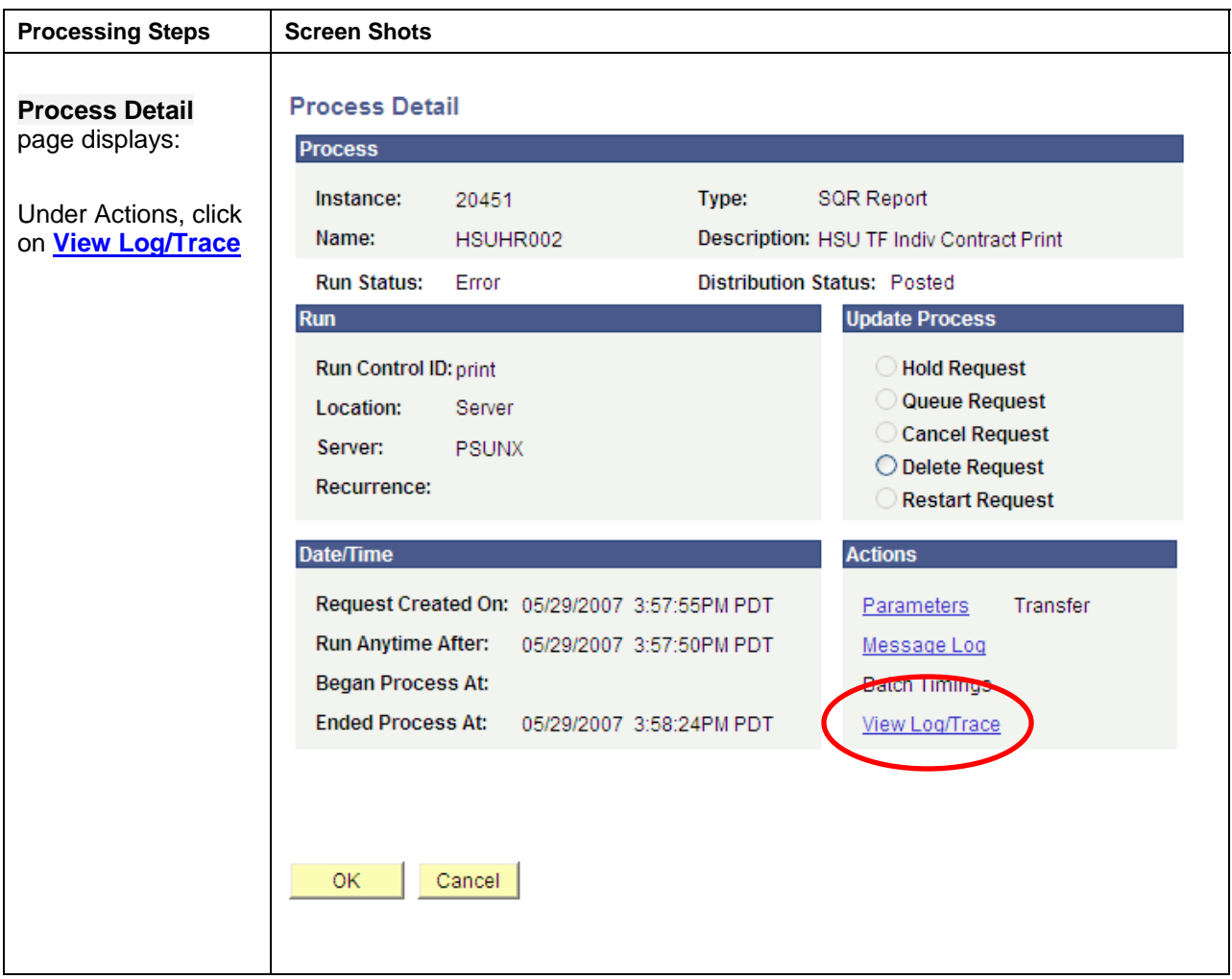

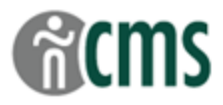

# <span id="page-7-0"></span>**View Log/Trace Page**

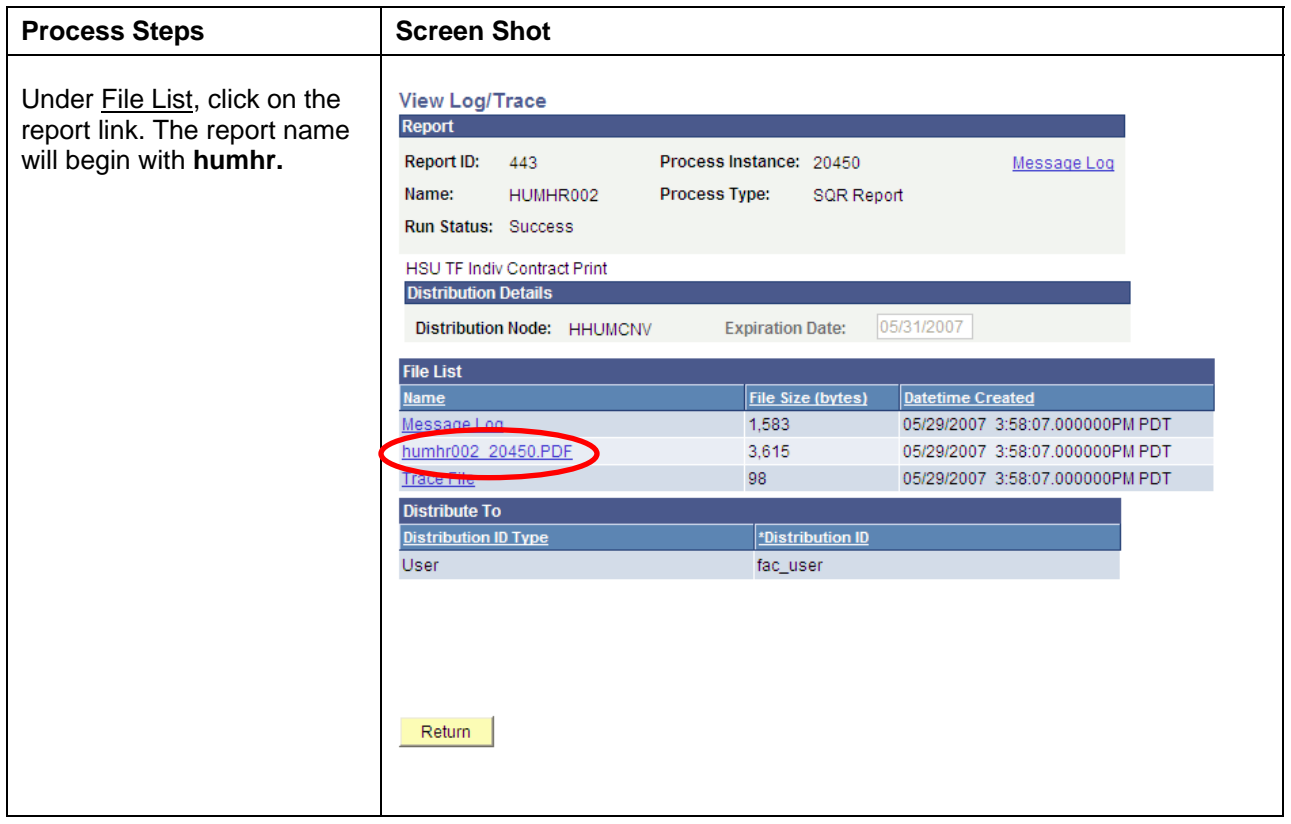

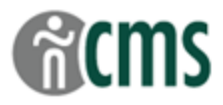

# <span id="page-8-0"></span>**PDF Output – Transaction Form File**

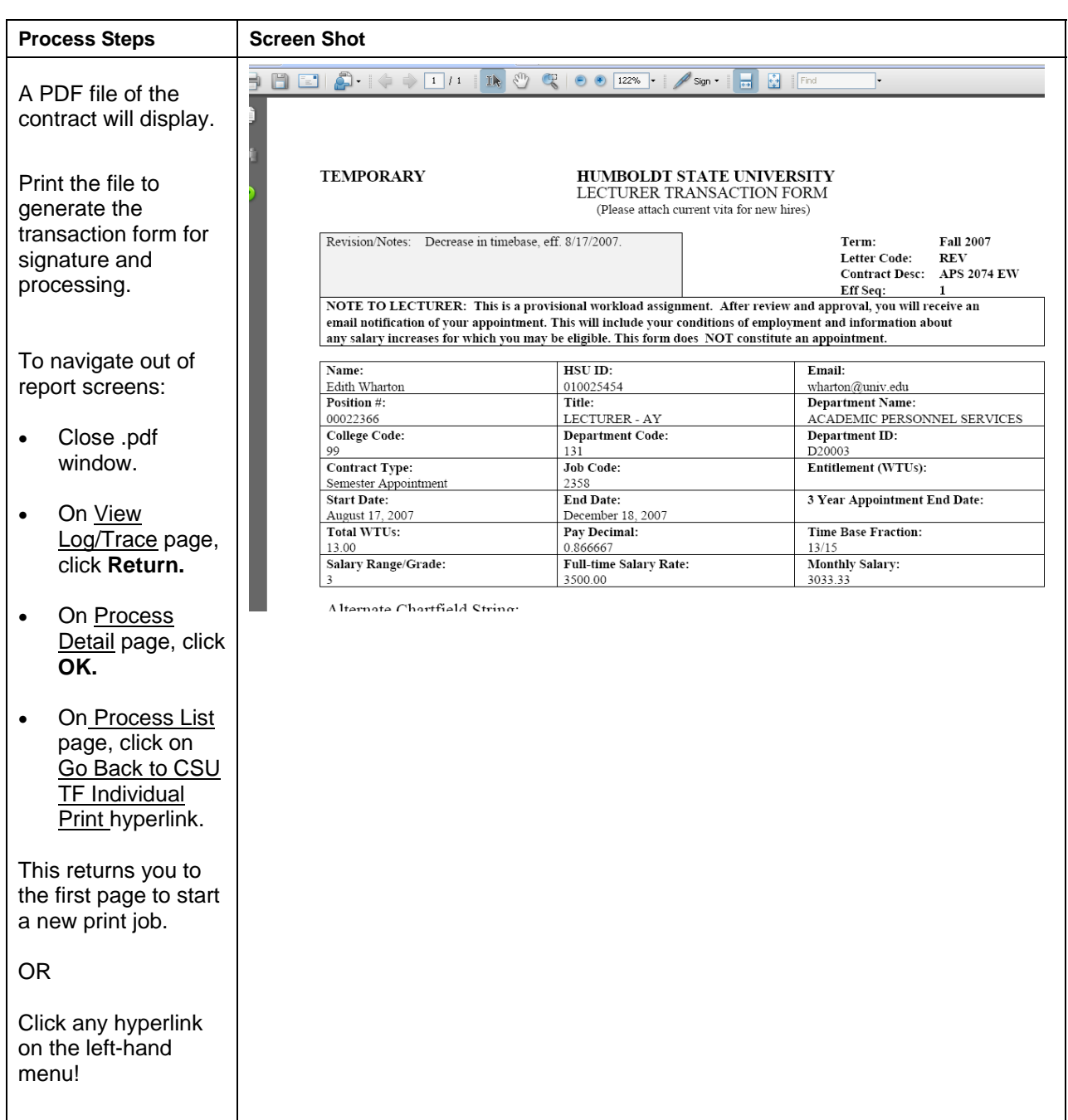